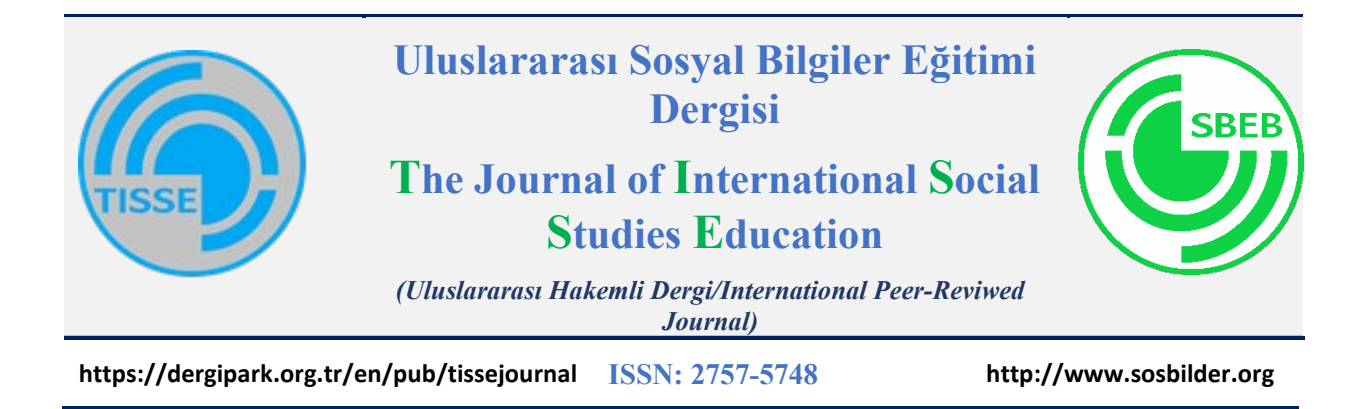

# **Visualization of Geographical Data with Dynamic Mapping in Disaster Management and Monitoring\***

Zekeriya Fatih İneç, Assoc. Prof. Dr, Corresponding Author Erzincan Binali Yıldırım University, Türkiye fatihinec@erzincan.edu.tr Orcid ID: 0000-0002-2391-605X

Selman Ablak, Assoc. Prof. Dr. Cumhuriyet University, Türkiye selmanablak@cumhuriyet.edu.tr Orcid ID: 0000-0001-8538-1292

> **Article Type:** Research Article **Received Date:** 26.10.2023 **Accepted Date:** 30.12. 2023 **Published Date:** 31.12.2023 **Plagiarism:** This article has been reviewed by at least two referees and scanned via a plagiarism software

**Citation:** İneç, Z. F., & Ablak, S. (2023). Visualization of geographical data with dynamic mapping in disaster management and monitoring. *Uluslararası Sosyal Bilgiler Eğitimi Dergisi (The Journal of International Social Studies Education), 5*(1), 17-35.

\* This study was presented as an oral presentation at the "11th International Symposium on Social Studies Education (USBES)" held at Fırat University on October 23-25, 2023.

#### **Abstract**

This study describes the process of visualizing geographic data on web-based dynamic mapping platforms with application programming interfaces (APIs) to support the teaching of disasters and disaster management in social studies teaching. Five different stages were followed in this process based on the ADDIE (Analysis, Design, Development, Implementation and Evaluation) instructional design process. In this context, firstly, the problem situation, needs and goals were determined for the analysis phase. In the design phase, a draft design of the visualization process was made based on the findings obtained in the previous process. In the development phase, a process in accordance with the draft design was followed and the visualization process was started with APIs. Then, the implementation and evaluation stages of the product created with APIs were started. For the purpose of the study, forty-three seismic events with a magnitude of MW>5.0, which continued until March 1, 2023, following the seismic activities of MW=7.8 at Pazarcık location on February 6, 2023 and MW=7.5 at Ekinözü location, were accepted as geographic data. In the study, data visualization locations were determined according to the regions where the VI typical maximum modified Mercall intensity is limited. In the study, the library of the application programming interface expressed as Google Maps JavaScript API was used. Thus, seismic activities were visualized and dynamically presented over the internet protocol. The seismicity of the process.

**Keywords:** Data visualization, Dynamic mapping, application programming interface, disaster management and monitoring.

#### **Extended Summary**

#### **Introduction**

Web mapping applications, which enable the visualization of data with dynamic and static maps, are the internet-based dimension of a holistic system called geographic information systems that can perform operations from data collection to processing and presentation to users; and are among the most popular technological products of recent times (İneç, 2020a: 263-288). This study describes the visualization process of geographic data on web-based dynamic mapping platforms with application programming interfaces (APIs) to support the teaching of disasters and disaster management in social studies teaching. It is thought that the information shared within the scope of the study will guide the studies in which geographical data can be visualized on dynamic maps, thus facilitating researchers, experts and administrators in subjects such as disasters and disaster management.

The process carried out for the visual presentation of geographical data in disasters and disaster management in social studies teaching is as follows:

#### **Seismic Activity Data Visualization Process**

In the study, firstly, the problem situation, needs and objectives were determined for the analysis step of the ADDIE instructional design process. In this context, the problem situation of the study was expressed and the needs for data visualization were identified. Related skills and outcomes in the Social Studies Curriculum were examined. Then, for the visualization process of physical data, seismic activities that shook Turkey deeply in 2023 were determined as the data source. For the data visualization process, Google Maps was determined as the web-based mapping platform of the study and Maps JavaScript API was used. Then, the following processes were followed in the design and development phases:

#### **Maps JavaScript API for Google Maps**

Google Maps JavaScript API (MJSAPI) was used to visualize the geographic data. API is an abbreviation of Application Programming Interface and is defined as application programming interface in Turkish. APIs, as function libraries, enable applications to be received from other software and the server is made to perform operations through these functions (İneç, 2020a: 264). Although there are a wide variety of APIs developed by Alphabet for Google Maps (İneç, 2020a: 267), in this study, operations were performed through MJSAPI.

In order to make use of MJSAPI, the basic HTML tags are explained first, followed by CSS codes. Then, the basic API codes to display geographic data are shown.

# **Seismic Data**

As the data source for the data visualization in the study, a preliminary seismic activity of MW=7.8 on February 6, 2023 with the epicenter in Pazarcık, followed by a preliminary seismic activity of MW=7.5 with the epicenter in Ekinözü (USGS, 2023a), and together with these, preliminary and aftershock seismic activities of MW=5.0 and above affecting eleven provinces were identified from the USGS earthquake catalog (USGS; 2023b).

### **Integrating Data with Visualization Code**

In the implementation phase of the ADDIE instructional design process, the information in the data source was integrated into the codes given in the analysis and development phase. In this direction, the process of integrating the data from the USGS earthquake catalog with MJSAPI was expressed. Then, the resulting visualized data were transferred through graphics.

## **Findings and Conclusion**

In this study, the process of visualization of geographic data on web-based dynamic mapping platforms with application programming interfaces (APIs) to support the teaching of disasters and disaster management in social studies teaching is explained. For this purpose, forty-three different seismic events identified from the USGS catalog (USGS, 2023b) between February 6, 2023 and March 1, 2023 were accepted as geographical data and macroseismic events were described by visualizing them on a dynamic web mapping platform with Google Maps JavaScript API library based on impact magnitude and location information. It was determined that this process, which was carried out according to the ADDIE instructional design process, can be applied in social studies courses and its outputs can be used.

Within the scope of the study, it is possible to make instant dynamic visualization by matching the dynamic maps created with data visualization with the geological maps of Turkey produced by authorized institutions such as MTA and AFAD in our country or by reflecting simultaneous data. In addition, the fact that this process can be used by educators and researchers for data visualization in social studies courses provides convenience in terms of technology integration in education.

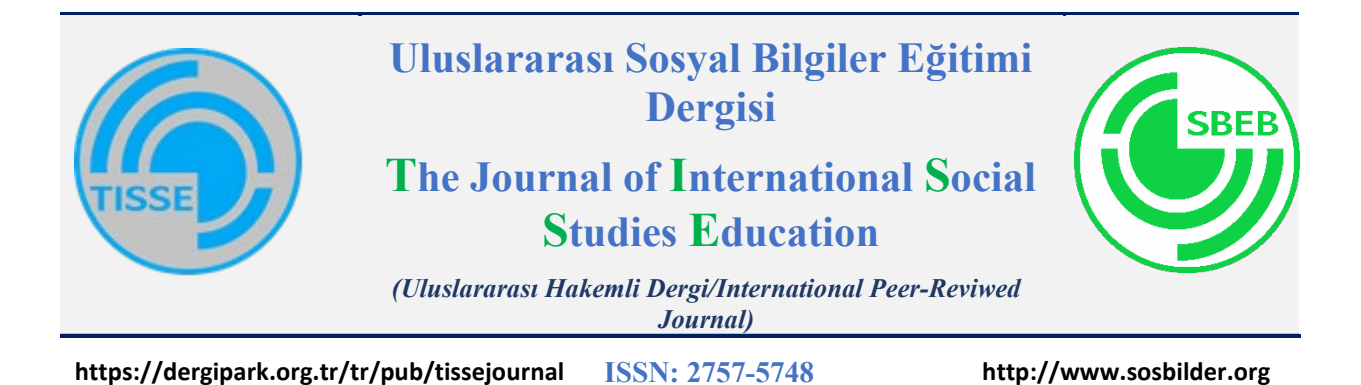

# **Sosyal Bilgiler Öğretiminde Afetler ve Yönetiminde Coğrafi Verinin Görsel Sunumu**

# **Özet**

Bu çalışmada sosyal bilgiler öğretiminde afetler ve afet yönetimi konularının öğretimini desteklemek için uygulama programlama arayüzleri (API) ile web tabanlı dinamik haritalama platformlarında coğrafi verinin görselleştirme süreci açıklanmaktadır. ADDIE (Analiz, Tasarım, Geliştirme, Uygulama ve Değerlendirme) öğretim tasarımı sürecinin temel alındığı bu süreçte beş farklı aşama takip edilmiştir. Bu kapsamda öncelikle analiz aşaması için problem durumu, ihtiyaçlar ve hedefler belirlenmiştir. Tasarım aşamasında bir önceki süreçte elde edilen bulgular üzerinden görselleştirme sürecinin taslak tasarımı yapılmıştır. Geliştirme aşamasında taslak tasarıma uygun bir süreç izlenerek API'lerle görselleştirme sürecine başlanmıştır. Ardından ise API'lerle ortaya çıkan ürünün uygulama ve değerlendirme aşamalarına geçilmiştir. Çalışmanın amacı doğrultusunda 6 Şubat 2023 tarihinde Pazarcık lokasyonunda MW=7.8 ile Ekinözü lokasyonunda gerçekleşen MW=7.5 büyüklüğündeki sismik aktivitelerin ardından 1 Mart 2023 tarihine kadar devam eden MW>5.0 büyüklüğünde kırk üç sismik etkinlik coğrafi veri olarak kabul edilmiştir. Çalışmada veri görselleştirme lokasyonları VI tipik maksimum değiştirilmiş Mercall şiddetinin sınırlandırıldığı bölgelere göre belirlenmiştir. Çalışmada Google Maps JavaScript API olarak ifade edilen uygulama programlama arayüzünün kütüphanesinden yararlanılmıştır. Böylece sismik aktivitelerin görselleştirilerek internet protokolü üzerinden dinamik sunumu sağlanmıştır. Sürecin sonunda ise makrosismik aktivitelerin mekanizma odakları ile etkisel alanlarının tespiti kolaylaşmıştır. Çalışma kapsamında paylaşılan bilgiler, coğrafi verinin dinamik haritalar üzerinde görselleştirilebileceği çalışmalara kılavuzluk edeceği, böylelikle afetler ve afet yönetimi gibi konularda araştırmacılara, uzmanlara ve yöneticilere kolaylık sağlayacağı düşünülmektedir.

**Anahtar Kelimeler:** Veri görselleştirme, dinamik haritalama, uygulama programlama arayüzü, afet yönetimi ve takibi.

## **Giriş**

Türkiye, Kuzey Yarım Kürenin orta kuşağında yer alan bir ülke olup (Güner, 2020: 1), topraklarının %97'si Anadolu yarımadasında, %3'lük bir kısmı ise Balkan Yarımadasının Trakya bölümünde yer yer almaktadır. Bu özellikleri nedeniyle kıtalararası bir özelliğe sahip (Özçelik, 2017) olan Türkiye, Avrupa ve Asya kıtalarının kesişim noktasında bulunurken (Demir, 2019); güneyde Arap Yarımadası ile güneybatıda Afrika ve kuzeyde Avrasya kütleleriyle etkileşime girmektedir (Şengör ve Yılmaz, 1983; Bayrak, 2018). Bunun neticesine meydana gelen topografik ve orojenik hareketler (Altuncu Poyraz ve Kalafat, 2013) Türkiye topraklarının Tetis Denizi tabanından yükselerek etrafı

denizlerle çevrili bir yarımada formasyonuna dönüşmesini sağlamıştır (İnan ve İnan, 2013). Türkiye'de olağanüstü bir habitata ve çeşitli ekolojik sistemlerin oluşmasında rol oynayan bu jeolojik etkinlikler, minör Asya benzetimi ile Türkiye'nin medeniyetler beşiği olarak betimlenmesine neden olmuştur (Kaya, 2017). Dolayısıyla tarih boyunca gerçekleşen orojenik hareketler bu bölgeyi dinamik bir formasyon temelinde insanlık için bir cazibe merkezine dönüştürmüştür. Fakat bu jeolojik hareketlerin neden olduğu sismik aktiviteler kimi zaman mal ve can kaybına da neden olmaktadır. Yakın dönem Türkiye tarihi incelendiğinde, 1939 Erzincan Depremi ile 17 Ağustos Gölcük Depremi en yıkıcı depremler olarak adlandırılırken (Çalışkan ve Kaya, 2021; Coşkun, 2020), 6 Şubat 2023 tarihinde meydana gelen ve ABD Jeoloji Araştırmaları Kurumu'na göre MW=7,8 ile MW=7,5 büyüklüğündeki iki sismik aktivite (United States Geological Survey [USGS], 2023a) yüzbinlerce evin yıkılmasına ve binlerce kişinin ölmesine neden olmuştur. 1900 yılından günümüze yirmiden fazla gerçekleşen MW>7,0 büyüklüğündeki sismik etkinlikler bu bölgedeki jeolojik hareketlerin sonuçlarını bizlere ifade etmektedir.

Deprem ve yer sarsıntısı gibi çeşitli kavramlarla ifade edilen sismik aktiviteler, "yer kabuğunun derin katmanlarının kırılıp yer değiştirmesi veya yanardağların püskürme durumuna geçmesi yüzünden oluşan sarsıntı, yer sarsıntısı, hareket, zelzele" olarak tanımlanmaktadır (Türk Dil Kurumu [TDK], 2023). Bununla birlikte yer kabuğundaki sıkışma ve genişleme hareketlerinin fay hatları boyunca kütleleri hareket ettirmesi; hareket ettiremediği noktalarda ise oluşan yoğun enerjinin boşaltılması durumunda sismik aktivitelerin gerçekleştiği anlaşılmaktadır (Atabey, 2000). Ülkemizde Maden Tetkik ve Arama Genel Müdürlüğü (MTA) tarafından tespiti yapılan bu etkinlikler bir müddet önce klasik kartografya ile; 2021 yılından itibaren ise web tabanlı haritalama uygulamaları üzerinden görselleştirilmektedir. Benzer bir çalışma T.C. İçişleri Bakanlığı Afet ve Acil Durum Yönetimi Başkanlığı tarafından gerçekleştirilerek Türkiye Deprem Tehlike Haritaları İnteraktif Web Uygulaması adıyla bir platform kullanıcılara sunulmaktadır. Bu sistemler Google ve Bing gibi web haritalama platformları üzerinden vektörel uydu görüntülerine diri fay hatlarını katman olarak yerleştirerek verinin görselleştirilmesini sağlamaktadır. Bilhassa kullanıcıların işlemlerini gerçekleştirebilmesinde yardımcı olmak maksadıyla geliştirilen uygulama programlama arayüzleri (API) sayesinde oluşturulan bu katmanlar, esasında parametrik değerlerin tanımlanması mantığına dayalıdır. Böylece poligon, çoklu çizgi, alan belirleme, güzergâh ve işaretleyici oluşturma, grafik bindirme gibi işlemler yapılabilmektedir. Dinamik ve statik haritalarla birlikte verinin görselleştirilmesini sağlayan web haritalama uygulamaları son dönemlerin en popüler teknolojik ürünlerindendir (İneç, 2020a: 263-288).

Web haritalama uygulamaları, coğrafi bilgi sistemleri adı verilen ve verinin toplanmasından kullanıcılara işlenerek sunulmasına kadar yürütülen işlemleri gerçekleştirebilen bütüncül bir sistemin internet temelli boyutudur. Hâlihazırda çok disiplinli yapısıyla coğrafi bilgi sistemleri uygulamalarının çeşitli alanlarda kullanımı etkin çözümlerin sunumunda ön plana çıkmaktadır (Garagon Doğru ve Toz, 2005). Erişimi genelde ücretsiz olan bu uygulamalar önceki dönemlerde çeşitli sınırlılıklara sahip olsa da günümüzde cep telefonlarından, arabalara ve giyilebilir teknolojilere kadar birçok ekipmanda yer almaktadır (İneç ve Akpınar, 2011). Web 2.0 ile birlikte etkileşim boyutu kazanan web haritalama uygulamaları, üçüncü versiyona geçilmesiyle birlikte semantik bir zekayla kullanıcılara yardımcı olmaktadır. Web 2.0 dönemlerinde verinin etkileşimi süreci web 3.0 ile birlikte yerini verinin anlamsal sunumuna bırakmaktadır (İneç, 2017).

Lokasyon tabanlı verilerin, coğrafi veri olarak kabul edilmesiyle benzer veri görselleştirme işlemleri yapabilmenin oldukça kolaylaştığı anlaşılmaktadır (Sevinç ve Karaş, 2018). Dolayısıyla dünya üzerindeki her türlü olay, olgu veya durumu veri olarak kabul eden coğrafi bilgi sistemleri veriyi analiz edip görselleştirerek internet üzerinden kullanıcılara sunmaktadır. Bu bağlamda çeşitli web tabanlı araçların veri görselleştirme açısından yaygınlaşacağı da öngörülmektedir. Flourish Studio, geojson.io, seaborn ve Tableau gibi platformlar ise şimdilik veri görselleştirmenin yapılabildiği araçlardan bazıları olarak ön plana çıkmaktadır. Ayrıca veri görselleştirmenin sadece coğrafi veriyle sınırlı kalmadığı tıptan, ekonomiye; hukuktan din bilimlerine kadar sınırsız bir alanda kullanılabileceği unutulmamalıdır. Bu bağlamda verinin görselleştirilmesi ise son dönemlerde oldukça merak edilen bir konu haline gelmektedir.

Veri görselleştirme çok yeni bir kavram olmamakla birlikte bilişim teknolojilerinde çoklu ortam araçlarındaki ilerlemeyle birlikte farklı bir boyut kazanmaktadır. Bunda 1950'li yıllardan itibaren duyu organları ve öğrenme psikolojisi üzerine gerçekleştirilen çalışmalar etkili olmaktadır. Öğrenme sürecinde duyu organlarının katkısının oldukça fazla olduğu anlaşıldığından çoklu ortam araçlarındaki gelişim de pozitif yönde etkilenmektedir. Dolayısıyla hem kavrama hem de öğrenme süreçlerinde çeşitli duyu organlarına hitap eden araçların varlığı artmaktadır. Bu bağlamda verinin salt metin tabanlı gösteriminden uzaklaşarak farklı duyu organlarına hitap edecek şekilde sunulması kavrama ve algılama açısından pozitif etki yaratarak istendik sonuçların elde edilmesini sağlamaktadır.

Veri görselleştirme işlemleri farklı şekillerle gerçekleştirilebilmektedir (Bilgin ve Çamurcu, 2008). Özellikle verinin sayısallaştırıldıktan sonra sunumunda grafik ve animasyon gibi arayüzlerin tercih edilmesi ve bunların ses efektleriyle desteklenmesi günümüzde sıradan işlemler olarak görülmektedir. Veri görselleştirmede etkileşim ve giyilebilir kıyafetlere monte edilmesi ise şimdilerde merak edilen konuların başında gelmektedir. Gerçekleştirilen çeşitli araştırmalarda kültürel verinin sayısallaştırılarak farklı formlar üzerinden aktarımının sağlanması bu işlemlerin geldiği boyutu kullanıcılara göstermektedir (İneç, 2022; İneç, 2021a; İneç, 2021b; İneç, 2020a; İneç, 2020b). Bu bağlamda araştırmacıları ve veri tabanı uzmanlarını en çok düşündüren ve zorlayan konuların başında ise big data olarak tanımlanan çok boyutlu verilerin görselleştirilmesi gelmektedir. Veri tabanı bağımlılığına sahip olan büyük veride bilginin keşfi, görüntü işleme, veri madenciliği, örüntü tanıma ve karar destek sistemleri gibi mekanizmalar bulunmaktadır (Bilgin ve Çamurcu, 2008). Dolayısıyla büyük veri, büyük olmanın ötesinde karmaşık ve çeşitli olup, bu verilerin kolay algılanabileceği çoklu ögelerle donatılan arayüzlerle kavranabileceği bir forma dönüştürülmesi gerekmektedir (Çelik ve Akdamar, 2018).

Büyük veri olarak tanımlanan karmaşık ve çeşitli bir sistematik bütünlüğe sahip olan verilerden biri de küresel veya bölgesel sismik aktivitelerdir. Özellikle coğrafi bilgi sistemleri ile elde edilen sismik veriler analiz edilerek profesyonellere ve kullanıcılara sunulmaktadır. Fakat bu aşamada verinin kolayca algılanabilmesinde mevcut sismik verinin görselleştirilmesi, kütleler ve masifler arasındaki etkileşimin dolayısıyla makrosismik etkilerin kolaylıkla tespit edilerek ileriye dönük politikaların belirlenmesini sağlamaktadır. Bu bağlamda Google Maps, Bing Maps, Yandex Maps ve OpenStreetMap gibi platformlar uygulama programlama arayüzleri sayesinde veri görselleştirmeye izin vererek sismik aktivitelerin anlaşılmasına yardımcı olmaktadır. 6 Şubat 2023 tarihinden itibaren Kahramanmaraş merkezli olarak gerçekleşen sismik aktivitelerin görselleştirilmesi ise hem topografik hem de orojenik hareketleri anlamak afet yönetimi ve takibi gibi politikaların belirlenmesi açısından önemlidir. Çalışma

aynı zamanda veri görselleştirmeyi açıkladığı için gerçekleştirilecek veri görselleştirme temalı çalışmalara kılavuzluk edebilecektir. Çalışmada ele alınan bu iki bağlam sosyal bilgiler derslerinde afet ve afetlerin yönetimi ve verinin görselleştirilmesi açısından önemli görülmekle birlikte çok disiplinli bir yapıyı açıklamaktadır. Çalışmanın bu bağlamda problem durumu ise şu şekilde ifade edilmektedir: *Sismik verilerin görselleştirilmesi nasıl gerçekleştirilmektedir?* Tanımlanan problem cümlesinin çözümünde ADDIE öğretim tasarımına göre işlem süreci aşağıda açıklanmaktadır.

# **1. Sismik Aktivite Verisi Görselleştirme Süreci**

Çalışmada öncelikle ADDIE öğretim tasarımı sürecinin analiz basamağı için problem durumu, ihtiyaçlar ve hedefler belirlenmiştir. Bu bağlamda çalışmanın problem durumu ifade edilmiş, veri görselleştirmeye olan ihtiyaçlar tespit edilmiştir. Sosyal Bilgiler Dersi Öğretim Programında ilgili beceriler ve kazanımlar incelenmiştir. Ardından fiziki verinin görselleştirme süreci için 2023 yılında Türkiye'yi derinden sarsan sismik aktiviteler veri kaynağı olarak belirlenmiştir. Veri görselleştirme süreci içinse Google Maps çalışmanın web temelli haritalama platformu olarak belirlenmiş ve Maps JavaScript API'den yararlanılmıştır. Ardından tasarım ve geliştirme aşamalarına geçilerek aşağıdaki süreçler takip edilmiştir:

# *1.1.Google Maps için Maps JavaScript API*

Google haritalar için Maps JavaScript API'yi (MJSAPI) tanıtmadan önce JavaScript ve API kavramlarının açıklanması gerekmektedir. JavaScript, W3 için bir programlama dilidir. Dolayısıyla web sayfalarında işlem yapabilmek ve fonksiyonlardan yararlanabilmek için JavaScript'e başvurulmaktadır. API ise Application Programming Interface ifadesinin bir kısaltması olup, Türkçe uygulama programlama arayüzü olarak tanımlanmaktadır. API'ler, işlev kütüphaneleri olarak diğer yazılımlar üzerinden başvuru alınmasını sağlamakta ve bu işlevler üzerinden sunucuya işlem yaptırılmaktadır (İneç, 2020a: 264). API'ler sayesinde kullanıcılar tarafından YouTube, Google Maps, Yandex Maps, Twitter, WhatsApp ve daha birçok platforma çeşitli işlemler ile özelleştirmeler gerçekleştirilebilmektedir. Alphabet tarafından Google Maps için geliştirilen çok çeşitli API'ler bulunmakla birlikte (İneç, 2020a: 267) bu çalışmada MJSAPI üzerinden işlemler gerçekleştirilecektir.

MJSAPI, kullanıcıların ve geliştiricilerin özelleştirilmiş dinamik haritalar oluşturmasına yardımcı olmak maksadı ile ortaya çıkarılmıştır. MJSAPI'yi kullanmak için öncelikli olarak Google Cloud'tan MJSAPI etkinleştirilme ve bir API anahtarı edinmelidir. Bu işlemin ardından MJSAPI fonksiyon kütüphanesine Google Maps latformundaki MJSAPI sayfasından ulaşılmaktadır. Bu adres, https://developers.google.com/maps/documentation/javascript?hl=tr şeklindedir. MJSAPI'deki fonksiyon kütüphanelerine ait kod ve parametreler ise kullanıcı tarafından oluşturulan boş bir web sayfasına aktarılarak fonksiyonlar çalıştırılmaktadır. API'de yapılan değişiklikler ise kullanıcıların dinamik haritalarını özelleştirmelerini sağlamaktadır (İneç, 2020a: 272). Bu çerçevede verinin görselleştirilmesinde üç farklı aşama yürütülmektedir:

## *1.2.Birinci aşama (HTML kodları):*

Tablo 1'de web tabanlı veri görselleştirme işlemleri için ilk aşamayı oluşturan bir web uygulaması ortamı oluşturmaya ilişkin temel kodlar yer almaktadır.

Tablo 1. *Veri görselleştirme işlemleri: web uygulaması oluşturma[1](#page-7-0)*

```
1
 2
 3
 4
 5
 6
 7
 8
 9
10
11
   <!DOCTYPE html>
    <html>
       <head>
         <title>Veri Görselleştirme</title>
         <script 
    src="https://polyfill.io/v3/polyfill.min.js?features=default"></script>
       </head>
       <body>
         <div id="harita"></div>
         <script
    src="https://maps.googleapis.com/maps/api/js?key=API_ANAHTARI&callback=init
   Map&libraries=visualization"
           defer></script>
       </body>
   </html>
```
Satırlara göre kodların tanımları ise şu şekildedir: birinci, ikinci, üçüncü, altıncı, yedinci, onuncu ve on birinci satırların(♦) standart HTML etiketleri olarak Tablo 1'de yer aldığı fakat dördüncü satırdaki kodun(♦) web sayfasının başlığını tanımladığı, beşinci satırdaki kodun(♦) görselleştirme fonksiyonu için Polyfill dosyasına bir bağlantı oluşturduğu, sekizinci satırdaki kodun(♦) Google Haritaların gösterileceği DIV katmanı oluşturduğu, dokuzuncu satırdaki kodun(♦) ise sonradan eklenecek olan MJSAPI kodlarını ve parametrelerini çağırdığı anlaşılmaktadır.

# *1.3.İkinci aşama (CSS kodları):*

Tablo 2'de web tabanlı veri görselleştirme işlemleri için ikinci aşamayı oluşturan web uygulaması ortamının stil şablonunu oluşturmaya ilişkin temel kodlar yer almaktadır.

Tablo 2. *Veri görselleştirme işlemleri: web uygulamasının stil şablonunu oluşturma[2](#page-7-1)*

```
1
2
  #harita {height: 100%;}
  html, body {height: 100%; margin: 0; padding: 0;}
```
Satırlara göre kodların tanımları ise şu şekildedir: birinci satırdaki #harita parametresinin(♦) Tablo 1'de sekizinci satırda tanımlanan DIV katmanı çağırarak, yine birinci satırdaki *height* parametresi ile sayfanın enine yayılmaktadır. İkinci satırda tanımlanan *html* ve *body* parametreleri(♦) ise web sayfasının enine %100 oranına yayılması gerektiğini, tablo ve hücreler arasındaki boşluğun ise 0 piksel olarak tanımlandığını göstermektedir.

# *1.4.Üçüncü aşama (JavaScript kodları):*

Aşağıda verilen Tablo 3'te web tabanlı veri görselleştirme işlemleri için üçüncü aşamayı oluşturan web uygulaması ortamının fonksiyonlarını oluşturmaya ilişkin temel kodlar yer almaktadır.

<span id="page-7-1"></span><span id="page-7-0"></span><sup>1</sup> Tablo 1'de verilen kodlar, görselleştirme işlemi için doğrudan kopyalanabilir. Fakat dördüncü satırdaki başlık ile dokuzuncu satırdaki API anahtarı değiştirilmelidir.

<sup>2</sup> Tablo 2'de verilen kodlar, görselleştirme işlemi için doğrudan kopyalanabilir.

Tablo 3. *Veri görselleştirme işlemleri: web uygulamasının JavaScript kodlarını oluşturma[3](#page-8-0)*

```
1
 2
 3
 4
 5
 6
 7
 8
 9
10
11
12
13
14
15
16
17
     let harita, veriGorsellestirme;
     function initMap() {
       harita = new google.maps.Map(document.getElementById("harita"),
       {zoom: 5.9, center: { lat: enlem<sup>x</sup>, lng: boylam<sup>y</sup> }, mapTypeId: "satellite", });
        veriGorsellestirme = new google.maps.visualization.HeatmapLayer({data: 
     getPoints(), map: harita,});
     }
     function getPoints() {
        return [
          new google.maps.LatLng(enlem<sup>x</sup>, boylam<sup>Y</sup>),
          new google.maps.LatLng(enlem<sup>x</sup>, boylam<sup>Y</sup>),
          new google.maps.LatLng(enlem<sup>x</sup>, boylam<sup>Y</sup>),
          new google.maps.LatLng(enlem<sup>x</sup>, boylam<sup>Y</sup>),
          new google.maps.LatLng(enlem<sup>x</sup>, boylam<sup>Y</sup>),
        ];
     }
    window.initMap = initMap;
```
Satırlara göre kodların tanımları şu şekildedir: birinci satırdaki *harita*(♦) ve *veriGorsellestirme*(♦) iki fonksiyon olarak tanımlanmaktadır. İkinci satırdan itibaren başlayan kodlarla dinamik harita çağrılarak çeşitli özellikleri ön tanımlı parametrelerle belirlenmektedir. Bu doğrultuda dördüncü satırda *zoom* parametresi(♦) ile haritanın yakınlaştırma uzaklaştırma oranı; *center* parametresi(♦) altında görüntünün merkezini oluşturacak olan *lat* ve *lng* alt parametreleri(♦) ile enlem - boylam değerleri ve *mapTypeId* parametresi(♦) ile ise harita tipi belirlenmektedir. Beşinci satırda yer alan *veriGorsellestirme*  fonksiyonu(♦) ile haritanın ısı haritası şeklinde bir arayüze sahip olacağı tanımlanarak, onuncu satırdan itibaren verinin görselleştirileceği lokasyonlara ait enlem ve boylam değerleri(♦) belirlenmektedir.

# *1.5.Sismik Veriler*

6 Şubat 2023 tarihinde merkez üssü Pazarcık lokasyonu olan MW=7.8'lik öncül bir sismik aktivitenin ardından merkez üssü Ekinözü olan MW=7.5'lik öncül bir sismik aktivite daha gerçekleşmiştir (USGS, 2023a). Bu etkinliklerle birlikte on bir ilimizi etkileyen öncül ve artçı binlerce sismik aktivite meydana gelmiştir. Bilimsel literatürde ise depremlerin şiddeti MW>5.0 büyüklüğünde ise orta şiddetli, MW>6.0 büyüklüğünde ise şiddetli, MW>7.0 ve üzerindeyse çok şiddetli ve MW>8.0 üzeri ise çok çok şiddetli olarak kabul edildiğinden (URL1, 2023) orta şiddet ve üstü büyüklüğündeki sismik aktivite verileri araştırmanın veri kaynağını oluşturmuştur. Şekil 1'de gösterilen veri kaynağı alanında 6 Şubat 2023 tarihi ile 1 Mart 2023 tarihinde MW>5.0 ve üzerinde toplamda kırk üç sismik etkinliğin varlığı tespit edilmiştir.

<span id="page-8-0"></span><sup>3</sup> Tablo 3'te verilen kodlar, görselleştirme işlemi için doğrudan kopyalanabilir. Fakat dördüncü satır ile dokuzuncu satırdan sonra yer verilen enlem boylam değerleri çalışma alanına göre yapılandırılmalıdır.

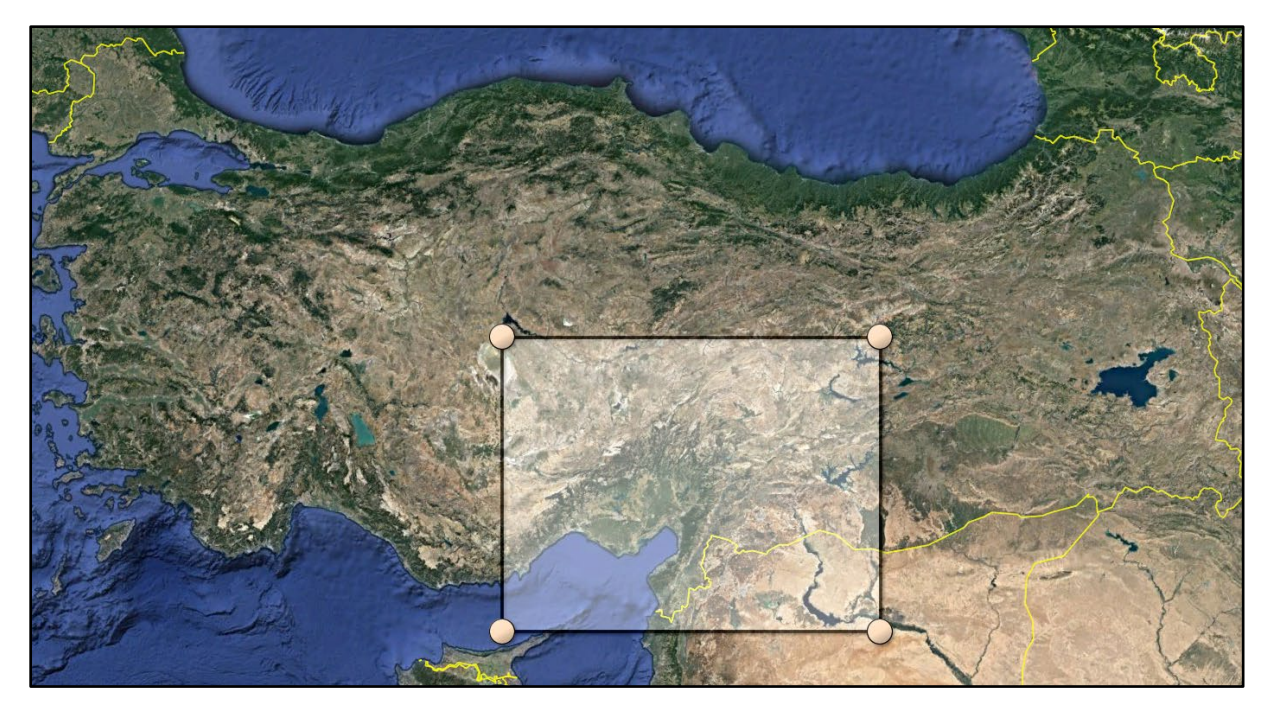

*Şekil 1.* Makrosismik alan veri kaynağı sınırları<sup>[4](#page-9-0)</sup>

Şekil 1'de işaretlenen alandan elde edilen MW=5.0 ve üstü büyüklükte gerçekleştiği kabul edilen sismik veriler USGS deprem kataloğundan tespit edilmiş olup (USGS; 2023b), bunlar MW büyüklüğüne göre Tablo 4'te verilmiştir:

<span id="page-9-0"></span><sup>4</sup> Uydu görüntüsü Google Earth'ten alınmıştır.

| <b>S</b> ıra            | Merkez üssü / Episantr | Enlem <sup>x</sup> | <b>Boylam</b> <sup>y</sup> | <b>Tarih</b> | $\mathbf{M}_{\mathbf{W}}$ |
|-------------------------|------------------------|--------------------|----------------------------|--------------|---------------------------|
| $\mathbf{1}$            | Pazarcık               | 37.220             | 37.019                     | 06.02.23     | 7.8                       |
| $\boldsymbol{2}$        | Elbistan               | 38.016             | 37.206                     | 06.02.23     | 7.5                       |
| $\overline{\mathbf{3}}$ | Orta Anadolu           | 37.178             | 36.947                     | 02.06.23     | 6.7                       |
| $\overline{\mathbf{4}}$ | Uzunbağ                | 36.159             | 36.024                     | 20.02.23     | 6.3                       |
| 5                       | Çelikhan               | 38.026             | 38.104                     | 06.02.23     | 6.0                       |
| 6                       | Orta Anadolu           | 38.055             | 36.510                     | 06.02.23     | 6.0                       |
| $\overline{7}$          | Doğanşehir             | 38.025             | 37.802                     | 06.02.23     | 5.8                       |
| $\bf 8$                 | Nurdağı                | 37.224             | 36.975                     | 06.02.23     | 5.7                       |
| $\boldsymbol{9}$        | Doğanşehir             | 38.098             | 38.051                     | 06.02.23     | 5.7                       |
| 10                      | Suriye Sınırı          | 36.992             | 36.683                     | 06.02.23     | 5.6                       |
| 11                      | Orta Anadolu           | 37.764             | 37.731                     | 07.02.23     | 5.5                       |
| 12                      | Uzunbağ                | 36.155             | 35.940                     | 20.02.23     | 5.5                       |
| 13                      | Ekinözü                | 37.996             | 37.203                     | 06.02.23     | 5.4                       |
| 14                      | Gölbaşı                | 37.879             | 37.735                     | 06.02.23     | 5.4                       |
| 15                      | Yeşilyurt              | 38.190             | 38.176                     | 06.02.23     | 5.4                       |
| 16                      | Sincik                 | 38.097             | 38.640                     | 07.02.23     | 5.4                       |
| 17                      | Orta Anadolu           | 37.937             | 37.661                     | 08.02.23     | 5.4                       |
| 18                      | Tut                    | 37.771             | 37.914                     | 06.02.23     | 5.3                       |
| 19                      | Nurdağı                | 37.182             | 36.966                     | 06.02.23     | 5.3                       |
| 20                      | Doğanşehir             | 38.017             | 37.701                     | 06.02.23     | 5.3                       |
| 21                      | Pazarcık               | 37.259             | 37.102                     | 02.06.23     | 5.3                       |
| 22                      | Doğu Anadolu           | 38.016             | 38.570                     | 07.02.23     | 5.3                       |
| 23                      | Göksun                 | 37.962             | 36.603                     | 07.02.23     | 5.3                       |
| 24                      | Göksun                 | 37.978             | 36.447                     | 06.02.23     | 5.2                       |
| 25                      | Uzunbağ                | 36.172             | 35.798                     | 16.02.23     | 5.2                       |
| 26                      | Emirgazi               | 37.994             | 34.022                     | 25.02.23     | 5.2                       |
| 27                      | Yeşilyurt              | 38.229             | 38.283                     | 27.02.23     | 5.2                       |
| 28                      | Hasanbeyli             | 37.030             | 36.621                     | 06.02.23     | 5.1                       |
| 29                      | Afşin                  | 38.075             | 36.759                     | 06.02.23     | 5.1                       |
| 30                      | Nurhak                 | 38.002             | 37.431                     | 08.02.23     | 5.1                       |
| 31                      | Celikhan               | 37.912             | 38.139                     | 06.02.23     | 5.0                       |
| 32                      | Sincik                 | 38.185             | 38.534                     | 06.02.23     | 5.0                       |
| 33                      | Nurhak                 | 38.078             | 37.375                     | 06.02.23     | 5.0                       |
| 34                      | Nurhak                 | 37.941             | 37.492                     | 06.02.23     | 5.0                       |
| 35                      | Göksun                 | 37.955             | 36.511                     | 06.02.23     | 5.0                       |
| 36                      | Göksun                 | 38.005             | 36.584                     | 06.02.23     | 5.0                       |
| 37                      | Yeşilyurt              | 38.211             | 38.250                     | 06.02.23     | 5.0                       |
| 38                      | Orta Anadolu           | 38.033             | 36.587                     | 06.02.23     | 5.0                       |
| 39                      | Göksun                 | 37.994             | 36.477                     | 07.02.23     | 5.0                       |
| 40                      | Nurhak                 | 37.924             | 37.502                     | 07.02.23     | 5.0                       |
| 41                      | Orta Anadolu           | 38.006             | 36.496                     | 08.02.23     | 5.0                       |
| 42                      | Doğu Anadolu           | 38.827             | 38.025                     | 12.02.23     | 5.0                       |
| 43                      | Gölbaşı                | 37.867             | 37.579                     | 27.02.23     | 5.0                       |

Tablo 4. *Sismik etkinlikler*

Tablo 4'te verilen sismik etkinliklere ait veriler Tablo 3'te yer alan dokuzuncu ve on üçüncü satırların çoğaltılmasıyla eklenmiş ve böylelikle MJSAPI kodları arasına yerleştirilmiştir. Tablo 4'te yer alan sismik aktivitelerin uydu görüntüsü üzerinden merkez üs konumlarına/episantr dağılımı ise Şekil 2'de verilmiştir. Bu işlemlerin ardından ilk üç aşamanın birleştirildiği bütünleştirme olarak ifade edilen son kısma geçilmiştir.

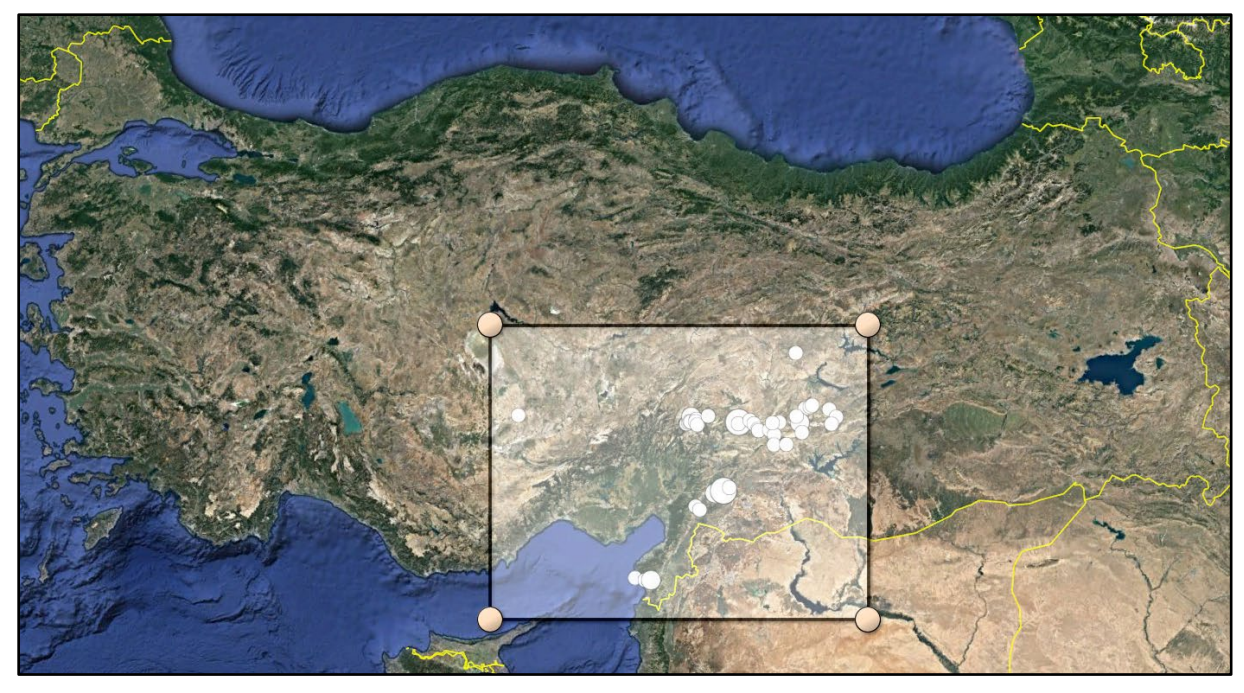

*Şekil 2.* Sismik verilerin uydu görüntülerindeki merkez üs konumları/episantr[5](#page-11-0)

# *1.6.Bütünleştirme*

ADDIE öğretim tasarım sürecinin uygulama aşamasında analiz ve geliştirme aşamasında verilen kodlara veri kaynağındaki bilgiler entegre edilmiştir. Tablo 5'te web tabanlı veri görselleştirme işlemleri için kodları bütünleştirme süreci açıklanmaktadır.

Tablo 5. *Veri görselleştirme işlemleri: web uygulamasına ait kodları ve parametreleri birleştirme[6](#page-11-1), [7](#page-11-2)*

```
1
 2
 3
 4
 5
 6
 7
 8
 9
10
11
12
13
14
15
    <!DOCTYPE html>
    <html>
       <head>
         <title>Veri Görselleştirme</title>
         <script
   src="https://polyfill.io/v3/polyfill.min.js?features=default"></script>
       </head>
    <style>#harita {height: 100%;} html, body {height: 100%; margin: 0; padding: 
    0;} </style>
       <body>
         <div id="harita"></div>
           <script
    src="https://maps.googleapis.com/maps/api/js?key=API_ANAHTARI&callback=
    initMap&libraries=visualization" defer></script>
    <script>
```
<sup>5</sup> Uydu görüntüsü Google Earth'ten alınmıştır.

<span id="page-11-1"></span><span id="page-11-0"></span><sup>6</sup> Tablo 5'te verilen kodlar, görselleştirme işlemi için doğrudan kopyalanabilir. Fakat on üçüncü satırda API anahtarının, on altıncı satırda haritanın merkez konumlama pozisyonuna ait enlem ve boylam değerlerinin, yirmi bir – altmış üçüncü satırlar arasında veri görselleştirme lokasyonlarına ait enlem ve boylam değerlerinin tanımlanması gerektiği unutulmamalıdır. Örnekte sismik veri lokasyonları tanımlıdır.

<span id="page-11-2"></span><sup>7</sup> On üçüncü ve on dördüncü satırdaki kod callback=initMap&libraries şeklinde düzenlenmeli ve kodların tabloya sığması için "callback=" ifadesinden sonra yerleştirilen paragraf başı işlemi iptal edilmelidir.

```
16
17
18
19
20
21
22
23
24
25
26
27
28
29
30
31
32
33
34
35
36
37
38
39
40
41
42
43
44
45
46
47
48
49
50
51
52
53
54
55
56
57
58
59
60
61
62
63
64
65
66
67
68
69
70
    let harita, veriGorsellestirme;
    function initMap() {
       harita = new google.maps.Map(document.getElementById("harita"),
       {zoom: 5.9, center: { lat: 39.00, lng: 35.45 }, mapTypeId: "satellite",});
      veriGorsellestirme = new google.maps.visualization.HeatmapLayer({data:
    getPoints(), map: harita,});
   }
   function getPoints() {
       return [
         new google.maps.LatLng(37.220, 37.019),//Pazarcik,060223-M7.8
         new google.maps.LatLng(38.016, 37.206),//Elbistan,060223-M7.5
         new google.maps.LatLng(37.178, 36.947),//Goksun,020623-M6.7
         new google.maps.LatLng(36.159, 36.024),//Uzunbag,200223-M6.3
         new google.maps.LatLng(38.026, 38.104),//Celikhan,060223-M6
         new google.maps.LatLng(38.055, 36.510),//Goksun,060223-M6
         new google.maps.LatLng(38.025, 37.802),//Dogansehir,060223-M5.8
         new google.maps.LatLng(37.224, 36.975),//Nurdagi,060223-M5.7
         new google.maps.LatLng(38.098, 38.051),//Dogansehir,060223-M5.7
         new google.maps.LatLng(36.992, 36.683),//Suriye Siniri,060223-M5.6
         new google.maps.LatLng(37.764, 37.731),//Golbasi,070223-M5.5
         new google.maps.LatLng(36.155, 35.940),//Uzunbag,200223-M5.5
         new google.maps.LatLng(37.996, 37.203),//Ekinozu,060223-M5.4
         new google.maps.LatLng(37.879, 37.735),//Golbasi,060223-M5.4
         new google.maps.LatLng(38.190, 38.176),//Yesilyurt,060223-M5.4 
         new google.maps.LatLng(38.097, 38.640),//Sincik,070223-M5.4
         new google.maps.LatLng(37.937, 37.661),//Golbasi,080223-M5.4
         new google.maps.LatLng(37.771, 37.914),//Tut,060223-M5.3
         new google.maps.LatLng(37.182, 36.966),//Nurdagi,060223-M5.3
         new google.maps.LatLng(38.017, 37.701),//Dogansehir,060223-M5.3
         new google.maps.LatLng(37.259, 37.102),//Pazarcik,020623-M5.3
         new google.maps.LatLng(38.016, 38.570),//Dogu Anadolu,070223-M5.3
         new google.maps.LatLng(37.962, 36.603),//Goksun,070223-M5.3
         new google.maps.LatLng(37.978, 36.447),//Goksun,060223-M5.2
         new google.maps.LatLng(36.172, 35.798),//Uzunbag,160223-M5.2
         new google.maps.LatLng(37.994, 34.022),//Emirgazi,250223-M5.2
         new google.maps.LatLng(38.229, 38.283),//Yesilyurt,270223-M5.2
         new google.maps.LatLng(37.030, 36.621),//Hasanbeyli,060223-M5.1
         new google.maps.LatLng(38.075, 36.759),//Afsin,060223,M5.1
         new google.maps.LatLng(38.002, 37.431),//Nurhak,080223,M5.1
         new google.maps.LatLng(37.912, 38.139),//Celikhan,060223,M5.0
         new google.maps.LatLng(38.185, 38.534),//Sincik,060223,M5.0
         new google.maps.LatLng(38.078, 37.375),//Nurhak,060223,M5.0
         new google.maps.LatLng(37.941, 37.492),//Nurhak,060223,M5.0
         new google.maps.LatLng(37.955, 36.511),//Goksun,060223,M5.0
         new google.maps.LatLng(38.005, 36.584),//Goksun,060223,M5.0
         new google.maps.LatLng(38.211, 38.250),//Yesilyurt,060223,M5.0
         new google.maps.LatLng(38.033, 36.587),//Goksun,060223,M5.0
         new google.maps.LatLng(37.994, 36.477),//Goksun,070223,M5.0
         new google.maps.LatLng(37.924, 37.502),//Nurhak,070223,M5.0
         new google.maps.LatLng(38.006, 36.496),//Goksun,080223,M5.0
         new google.maps.LatLng(38.827, 38.025),//Dogu Anadolu,120223,M5.0
         new google.maps.LatLng(37.867, 37.579),//Golbasi,270223,M5.0 ];
    }
    window.initMap = initMap;
    </script
```
#### 71 72 </body> </html>

ADDIE öğretim tasarımı sürecinin değerlendirme aşamasında ise fiziki coğrafi verinin görselleştirme çıktıları elde edilerek uzman görüşüne sunulmuştur. İki sosyal bilgiler eğitimcisi tarafından incelenen veri görselleştirme çıktılarının ve bu süreçle elde edilecek görsellerin sosyal bilgiler derslerinde uygulanabileceğine kanaat getirilmiştir. Tablo 5'te verilen bütünleştirilmiş kodlar, .htm ya da .html uzantılı olarak kaydedildiğinde varsayılan tarayıcı Şekil 3'te yer alan dinamik çıktıyı kullanıcılara göstermektedir:

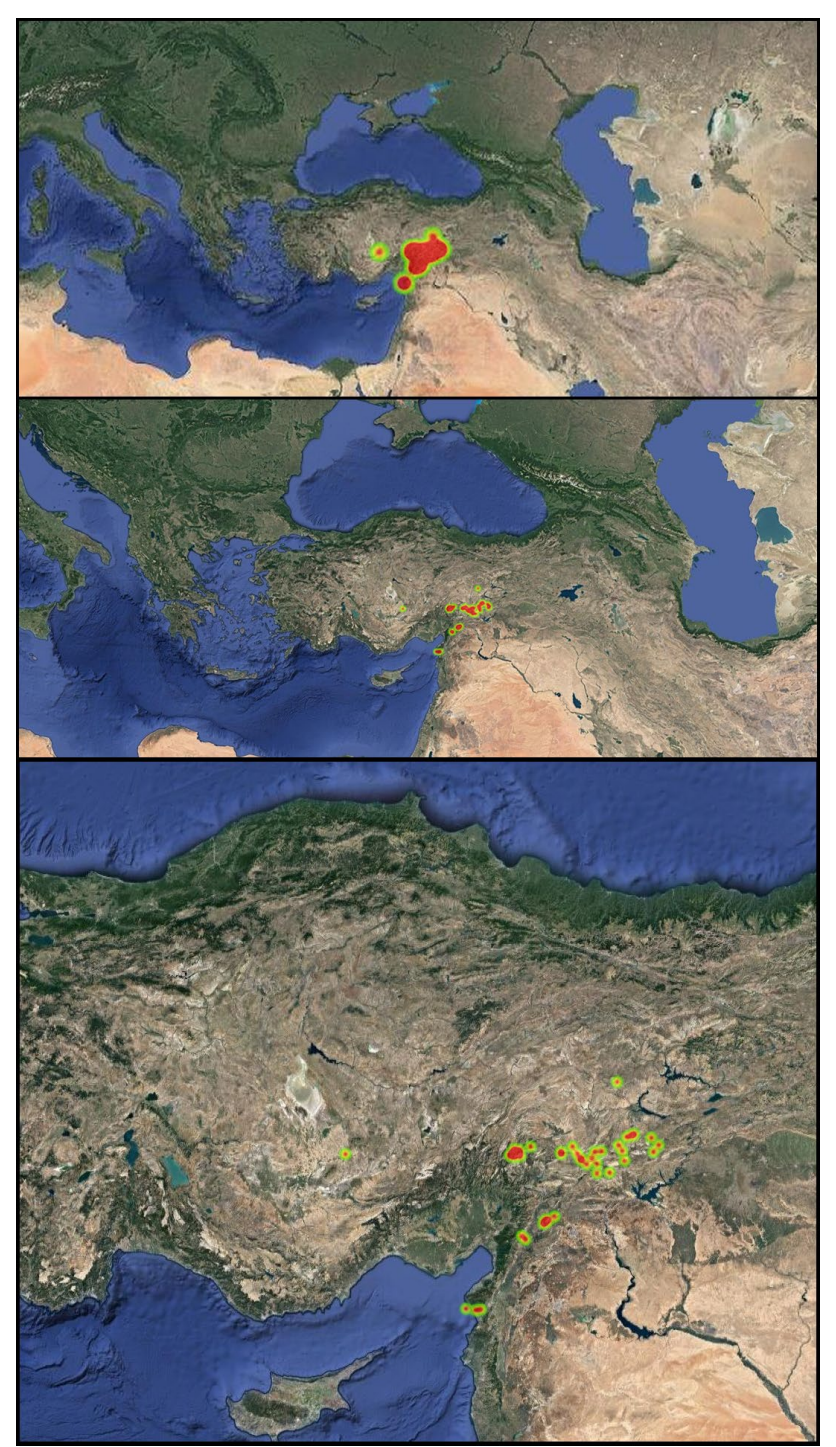

*Şekil 3.* MJSAPI çıktısı

Şekil 3'te sismik aktivitelere ilişkin verilerin görselleştirilmesiyle oluşan sismik yoğunluk ve kümelenme alanları görülmektedir. Harita incelendiğinde veri görselleme ile üç farklı şekilde makrosismik kümelenmenin oluştuğu; bunların birinci, ikinci ve üçüncü kümelenme olarak ifade edilebileceği anlaşılmaktadır. Birinci makrosismik kümelenmenin batı – doğu ekseninde Göksun'dan (Kahramanmaraş) başlayarak Sincik (Adıyaman) lokasyonuna geniş bir doğru üzerinde farklı noktaları kapsayarak oluştuğu görülmektedir. İkinci makrosismik kümelenmenin Pazarcık (Kahramanmaraş) ve Nurhak (Gaziantep); üçüncü makrosismik kümelenmenin ise Uzunbağ (Hatay) lokasyonlarında daha dar bir alanda oluştuğu anlaşılmaktadır. Bununla birlikte makrosismik aktivite kümelenmesinin Mercall şiddetinin sınırlandırıldığı bölgeleri de yansıtabildiği Grafik 3'ün birinci görselinde görülmektedir.

# **Sonuç**

Bu çalışmada sosyal bilgiler öğretiminde afetler ve afet yönetimi konularının öğretimini desteklemek için uygulama programlama arayüzleri (API) ile web tabanlı dinamik haritalama platformlarında coğrafi verinin görselleştirme süreci açıklanmıştır. Bu amaç doğrultusunda 6 Şubat 2023 ile 1 Mart 2023 tarihleri arasında gerçekleştiği USGS kataloğundan (USGS, 2023b) tespit edilen kırk üç farklı sismik etkinlik coğrafi veri olarak kabul edilerek etki büyüklüğü ve lokasyon bilgileri üzerinden Google Maps JavaScript API kütüphanesi ile dinamik bir web haritalama platformu üzerinden görselleştirilerek makrosismik etkinlikler betimlenmiştir. Sismik etkinliklerin görselleştirilmesiyle ortaya çıkan sonuçlar ile sınırlandırılmış temel yorumları ise şu şekildedir:

USGS kataloğundan tespit edilen veriler, MW=5 ve MW>5 büyüklüğündeki sismik aktivitelerin en kuzeyde x(38.229), y(38.283) olarak Yeşilyurt (Malatya) merkezli lokasyonda 27.02.2023 tarihinde MW=5.2; en batıda x(37.994), y(34.022) olarak Emirgazi (Konya) merkezli lokasyonda 25.02.2023 tarihinde MW=5.2; en güneyde x(36.172), y(35.798) olarak Uzunbağ (Hatay) merkezli lokasyonda 20.02.2023 tarihinde MW=5.5; en doğuda ise x(38.185), y(38.534) olarak Sincik (Adıyaman) merkezli lokasyonda 06.02.2023 tarihinde MW=5.0 olarak gerçekleştiğini göstermektedir.

Netice itibariyle ise 6 Şubat 2023 – 1 Mart 2023 tarihleri arasında gerçekleşen sismik aktivitelerin görselleştirilmesiyle oldukça geniş bir alana yayılan makrosismik aktivitelerin üç farklı etkinlik kümesinde oluştuğu anlaşılmaktadır:

Birinci makrosismik etkinlik kümelenmesinin batıdan doğuya geniş bir doğru üzerinde Göksun, Ekinözü, Nurhak (Kahramanmaraş) lokasyonları üzerinde oluştuğu fakat en büyük sismik aktivitelerden birinin bu üç lokasyon arasında kalan Ekinözü'nde (Kahramanmaraş) MW=7.5 büyüklüğünde gerçekleştiği görülmektedir. Bu makrosismik kümelenmenin doğuya doğru takibini Doğanşehir (Malatya) ve Gölbaşı (Adıyaman) lokasyonlarının ardından Yeşilyurt (Malatya), Çelikhan ve Sincik (Adıyaman) yapmaktadır. Elde edilen bu görselleştirme sonucunun bundan sonra yaşanabilecek deprem etkinlikleri için afet yönetimi ve takibi açısından kolaylık sağlayabileceği düşünülmektedir. Nitekim birinci makrosismik kümelenmeye ait görselleştirme işlemi lojistik ve topografik yapı ile eşleştirildiğinde afet yönetimiyle ilgili önemli verilere ulaşılmasını sağlamaktadır.

İkinci makrosismik etkinlik kümelenmesinin Pazarcık (Kahramanmaraş) ve Nurhak (Gaziantep) lokasyonlarında oluştuğu anlaşılmaktadır. Bilhassa Pazarcık'ta sismik aktivitenin MW=7.8 büyüklüğünde gerçekleştiği fakat bu bölgedeki MW>5.0 büyüklüğündeki sismik aktivite yoğunluğunun ise birinci gruba göre daha az olduğu anlaşılmaktadır. Bununla birlikte bu etkinliklerin yaklaşık 17 km2'lik dar bir alanda oluşması makrosismik kümelenmenin beşerî ve fiziki unsurları fazlaca etkilediğini göstermektedir.

Üçüncü makrosismik etkinlik kümelenmesinin Uzunbağ (Hatay) bölgesindeki yaklaşık 20 km2'lik alanda gerçekleştiği görülmektedir. Büyüklüğü MW>5.0 olarak üç farklı sismik aktivitenin birinin MW=6.3 büyüklüğünde olması bu bölgedeki beşerî ve fiziki değişimler hakkında bizlere bilgi vermektedir.

İkinci ve üçüncü makrosismik etkinlik kümelerinin görselleştirilmesiyle ortaya çıkan sonuç afet yönetimi ve takibi açısından önemli verileri yansıtmaktadır. Nitekim coğrafya açısından sınırlı bir alanda gerçekleşen sismik etkinlikler topoğrafya ve lojistik açısından uzmanlara ve bürokratlara önemli veriler sunmaktadır.

Yukarıda verilen sismik ve makrosismik aktivite verilerine dayalı görselleştirme ile oluşturulan dinamik haritanın ülkemizde MTA ve AFAD gibi yetkili kurumlar tarafından üretilen Türkiye jeoloji haritalarıyla eşleştirilerek ya da eşzamanlı verileri yansıtarak anlık dinamik görselleştirme yapılabilmesi mümkündür. Ayrıca bu sürecin eğitimciler, araştırmacılar tarafından sosyal bilgiler dersinde veri görselleştirme maksadıyla kullanabilmesi eğitimde teknoloji entegrasyonu açısından kolaylık sağlamaktadır. Bu veriler doğrultusunda eğitimcilerin, araştırmacıların ve bilim adamlarının sadece sismik verilerle sınırlı kalmadan veri görselleştirme işlemlerini gerçekleştirebilecekleri unutulmamalıdır.

#### **Kaynakça**

Altuncu Poyraz, S. ve Kalafat, D. (2012). Sismoloji'de CBS uygulamaları. *Jeofizik Dergisi*, *26*(2), 47-58.

- Atabey, E. (2000). *Deprem*. Ankara: MTA Genel Müdürlüğü.
- Bayrak, E. (2018). *Türkiye için şiddet-magnitüd azalım ilişkisinin geliştirilmesi ve makro sismik deprem tehlike haritasının hazırlanması*. (Yayımlanmamış doktora tezi). Karadeniz Teknik Üniversitesi, Trabzon.
- Bilgin, T. T. ve Çamurcu, A. Y. (2008). *Çok boyutlu veri görselleştirme teknikleri.* Çanakkale Onsekiz Mart Üniversitesi, Çanakkale, 30 Ocak- 01 Şubat 2008.
- Coşkun, Ç. (2020). *Jeoteknik koşullara göre konut değerinin değişimi*. (Yayımlanmamış doktora tezi). İstanbul Teknik Üniversitesi, İstanbul.
- Çalışkan, A. ve Kaya, G. (2021). Deprem sonrasındaki toplumsal dayanışma pratiklerinin sosyolojik görünümü: İzmir depremi örneği. *Süleyman Demirel Üniversitesi Vizyoner Dergisi, 12*(32), 1052-1077. DOI: 10.21076/vizyoner.878817
- Çelik, S. ve Akdamar, E. (2018). Büyük veri ve veri görselleştirme. *Akademik Bakış Dergisi, 65*(1).253-264.
- Demir, K. A. (2019). Karadeniz'in Türkiye için kıyısal jeopolitik açıdan önemi. *Güvenlik Stratejileri Dergisi*, *15*(32), 573-604. DOI: 10.17752/guvenlikstrtj.668157.
- Garagon Doğru, A. ve Toz, G., (2005). Coğrafi Bilgi Sistemlerinin jeodinamik çalışmalardaki yeri ve önemi. *Yer Bilimleri ve Bilgi Teknolojileri*, 11.
- Güner, İ. (2020). *Türkiye'nin coğrafi konumu, sınırları ve jeopolitiği*. İçinde. (Ed.) Yazıcı, H. ve Koca, N. *Türkiye coğrafyası ve jeopolitiği*. Ankara:.Pegem Akademi.
- İnan, N. ve İnan, S. (2013). Anadolu'yu doğuran Deniz Tetis'in izlerini sürmek "Yol Hikâyeleri". *Bilim ve Teknik, 3*. 50-56.
- İneç, Z. F. ve Akpınar, E. (2011). Web haritalama hizmetleri (WMS) uygulamalarının teknik ve performans bakımından incelenmesi. *e-Marmara Coğrafya Dergisi (elektronik)*, *23*, 403-432.
- İneç, Z. F. ve Akpınar, E. (2020b). Digitizing and interpreting the world map drawn by Kashgarli Mahmud: Constructing information using evidence based political literacy. *Review of International Geographical Education Online*, *10*(3), 301-327. DOI: 10.33403/rigeo.641521
- İneç, Z. F. (2017). *Sosyal bilgiler dersinde geo-medya destekli otantik öğrenme ortamının öğrenmeye etkisi*. (Yayımlanmamış Doktora Tezi). Erzincan Üniversitesi Sosyal Bilimler Enstitüsü, Erzincan.
- İneç, Z. F. (2020a). *Öğrenme- öğretme süreçleri için API örnekleri: statik ve dinamik harita oluşturma*. İçinde. (Ed.) Kozikoğlu, İ. *Eğitimde Güncel Yaklaşımlar.* (ss.263-288). Ankara: Pegem Akademi.
- İneç, Z. F. (2021). The development process of a coding game engine for culture transfer in social sciences education: SIGUN. *Shanlax International Journal of Education, 9*(2), 102-107. https://doi.org/10.34293/education.v9i2.3628
- İneç, Z. F. (2021a). Investigating the virtualized cultural heritage of Piri Reis with social participation and map literacy skills. *Shanlax International Journal of Education, 9*(3), 39-48. https://doi.org/10.34293/education.v9i3.3698
- İneç, Z. F. (2022). Kültürü sayısal bir ağa dönüştürmek: Türkiye geleneksel çocuk oyunları dijital atlası örneği. *Iğdır Üniversitesi Sosyal Bilimler Dergisi,* (30), 252-269. DOI: 10.54600/igdirsosbilder.1073068
- Kaya, F. (2017). Coğrafi potansiyelleri temelinde Türkiye jeopolitiği ve dünya siyasetindeki yeri. *Ağrı İbrahim Çeçen Üniversitesi Sosyal Bilimler Enstitüsü Dergisi, 3*(2), 1-14.
- Sevinç, H. K. ve Karaş, İ. R. (2018). Gönüllü coğrafi bilgi sistemlerinin veri görselleştirmesi üzerine bir analiz. *20. Akademik Bilişim 2018 Konferansı*, Karabük Üniversitesi, Karabük.
- Şengör, C. ve Yılmaz, Y. (1983). Tethyan evolution of Turkey: A plate tectonic approach. *Tectonophysics*, 75, 181-241.
- Türk Dili Kurumu [TDK], (2023). *Deprem*. Türk Dil Kurumu güncel Türkçe sözlük. https://sozluk.tdk.gov.tr adresinden 10.03.2023 tarihinde erişilmiştir.
- United States Geological Survey [USGS], (2023a). *The 2023 Kahramanmaraş, Turkey, earthquake sequence*. https://earthquake.usgs.gov/storymap/index-turkey2023.html adresinden 05.03.2023 tarihinde elde erişilmiştir.
- United States Geological Survey [USGS], (2023b). *Search earthquake catalog*. https://earthquake.usgs.gov/earthquakes/search/adresinden 10.03.2023 tarihinde elde erişilmiştir.
- URL1 (2023). *Genel bilgiler*. http://www.koeri.boun.edu.tr/sismo/bilgi/sss\_tr.htm adresinden 20.03.2023 tarihinde erişilmiştir.

# **BİYOGRAFİK NOTLAR**

# **Araştırmacıların Katkı Oranı**

Yazar 1: %50

Yazar 2: %50

**Çatışma Beyanı**

Araştırmada çatışma beyanı bulunmamaktadır.